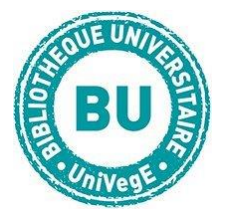

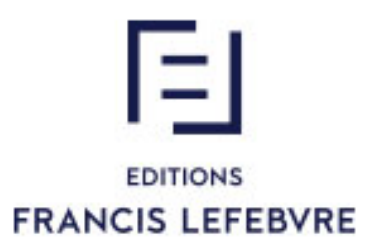

# **Navis en ligne – Editions Francis Lefebvre**

## **En bref**

[Navis en ligne](https://secure.efl.fr/casefl/login;jsessionid=DADE3F8567D148E656C96A8A45A453D5.fr000-prdapp037?service=http%3A%2F%2Fsecureidp.efl.fr%2Fshibboleth-efl%2FSSO%3Fshire%3Dhttp%253A%252F%252Fabonnes.efl.fr%252FShibboleth.sso%252FSAML%252FPOST%26time%3D1489768585%26target%3Dcookie%253Ab2b02186%26providerId%3Dhttp%253A%252F%252Fabonnes.efl.fr) est la base de données des éditions Francis Lefebvre proposant des

fonds documentaires sur le droit de l'entreprise en texte intégral.

Chaque utilisateur doit créer un identifiant pour utiliser la base.

#### **Contenus**

- **Thèmexpress :** dossiers thématiques très complets sur le droit de l'entreprise.
- **Mémentos** : ouvrages des éditions Francis Lefebvre sur le droit de l'entreprise
- **Revues :** 10 revues thématiques (droit des affaires, droit fiscal, droit social …) + 4 revues de jurisprudence
- **Codes :** textes commentés sur le droit de l'entreprise
- **Conventions collectives commentées**
- **Sources comptables**

# **Faire une recherche sur Navis en ligne**

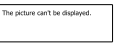

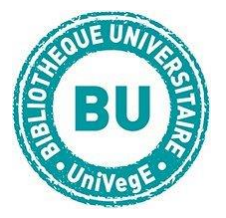

## **Recherche simple**

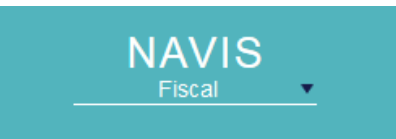

En haut de l'écran de la page d'accueil, vous pouvez choisir de travailler sur l'ensemble de la base, ou sélectionner dans le menu déroulant un sous-

ensemble : Affaires, Comptable, Fiscal, Immobilier, Patrimoine ou Social.

Vous pouvez ensuite effectuer une recherche simple en écrivant vos mots-clés dans le bandeau :

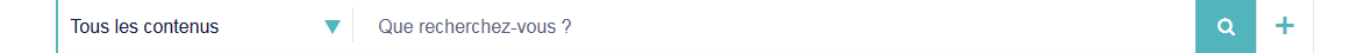

Vous pouvez chercher dans tous les contenus, ou choisir un type de source

(mémentos, ouvrages, formulaires, etc.) dans le menu déroulant

# **Recherche avancée**

Elle est accessible en cliquant sur le « + » à droite du bandeau de recherche.

#### $\triangleright$  SAISIR DES MOTS-CLÉS  $@$

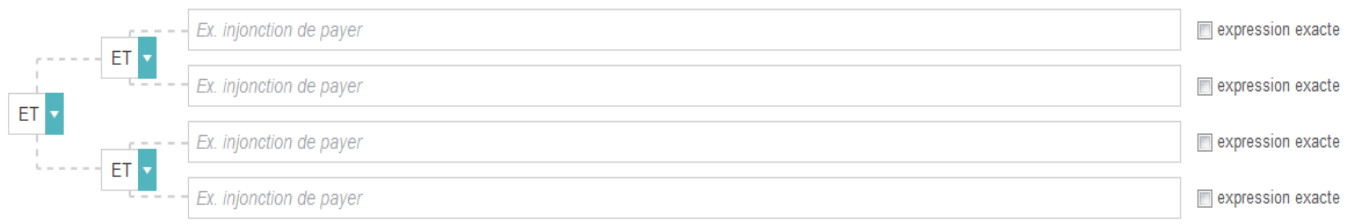

Vous pouvez alors combiner des mots-clés avec les opérateurs ET (affine la recherche), OU (élargit la recherche) et SAUF (exclut un terme), et préciser si vous cherchez une expression exacte.

Vous pouvez également délimiter votre périmètre de recherche en choisissant un type de document ; cliquer sur le « plus » permet ensuite de préciser encore

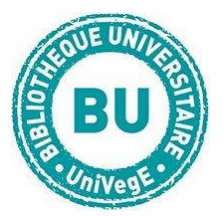

#### davantage le champs de recherche :

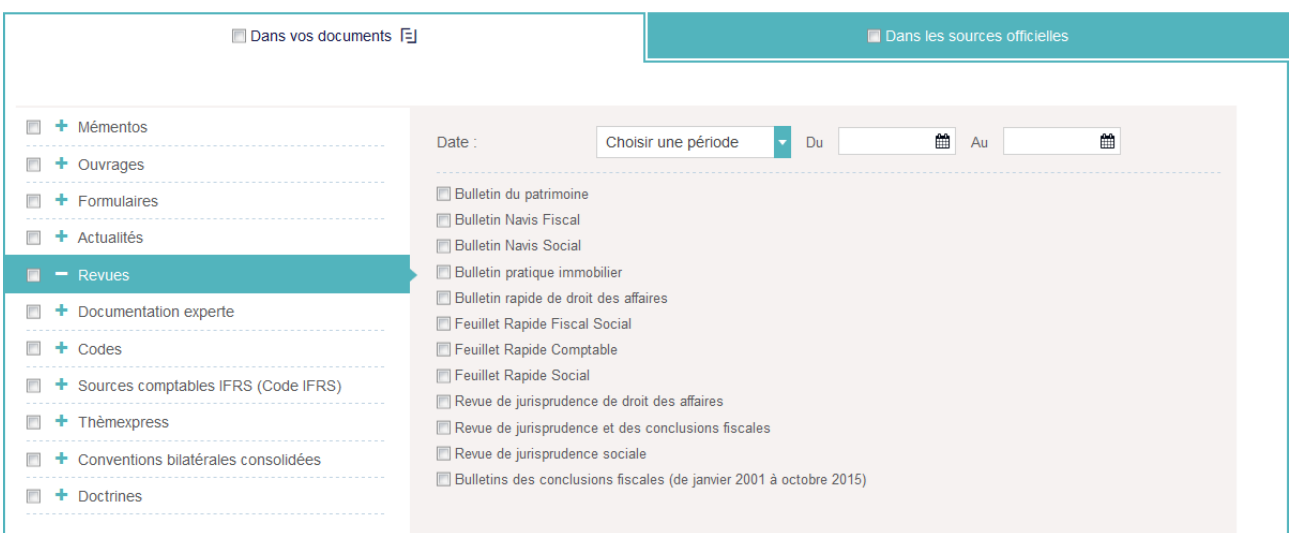

# **Recherche par numéro de revue ou par ouvrage (ex : mémento)**

Pour rechercher par sommaire de revue ou livre : dans **l'onglet Documentation** en

page d'accueil vous avez accès à la liste des types de documents :

**Choisissez « Revues », par exemple, puis le titre qui** 

**vous intéresse, puis l'année de publication et enfin le** 

**DOCUMENTATION**  $\mathbf{I}$ **FORMULAIRES Mémentos Revues Documentation experte Thèmexpress** Codes

**numéro : vous aurez alors accès au sommaire à partir duquel vous pourrez accéder** 

**aux articles. Cliquez sur le numéro recherché ou déroulez le sommaire pour** 

**accéder aux titres des articles. La démarche est identique pour les ouvrages.**

## **Traiter les résultats sur Navis en ligne**

A l'affichage des résultats, vous pouvez les filtrer dans le bandeau de gauche par **matières** (fiscal, social, comptable …), par type de **document** (mémento, …), **par dates** (classement par année par ordre antéchronologique)

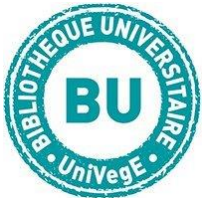

Cliquez sur le titre d'un résultat pour obtenir le **texte intégral avec le sommaire**. Les **mots-clefs** apparaissent **en rouge**. Les **renvois vers d'autres textes** réglementaires ou de jurisprudence sont **en bleu**.

**Les autres fonctionnalités**

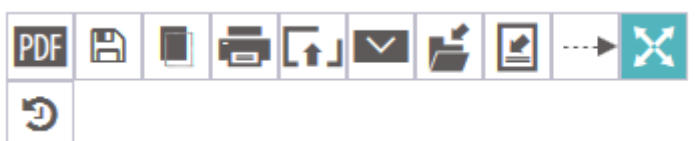

Vous pouvez : imprimer le document, l'exporter, vous envoyer la référence par mail,

l'insérer dans un dossier (à créer dans son dossier personnel), insérer une note, accéder directement à un paragraphe un article ou un chapitre particulier en tapant son n°, etc.

Dans l'onglet « Actualités » de la page d'accueil, la rubrique **« A la une »** propose chaque jour des **actualités juridiques** sur l'entreprise classées par thème (fiscal, comptable ...).

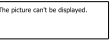